## Mortage Payments

- **1.** Log in to **MVCU Online Banking**
- **2.** Click **"Loans"** tab
- **3.** Click **"FICS Mortgage Loan Payment"**

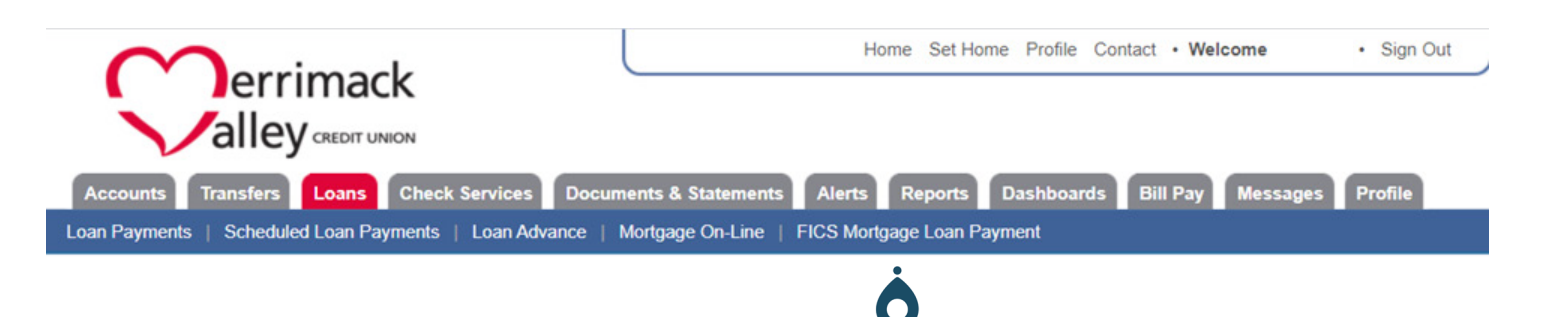

**3.** Complete the required information and click **"next"**

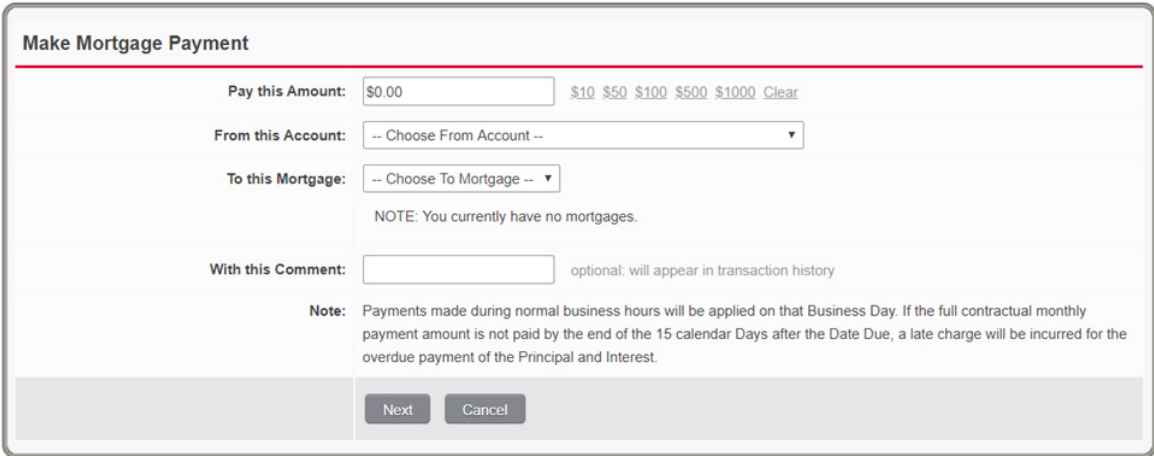

**4.** Select **"Confirm Payment"**

Questions? **800-356-0067**